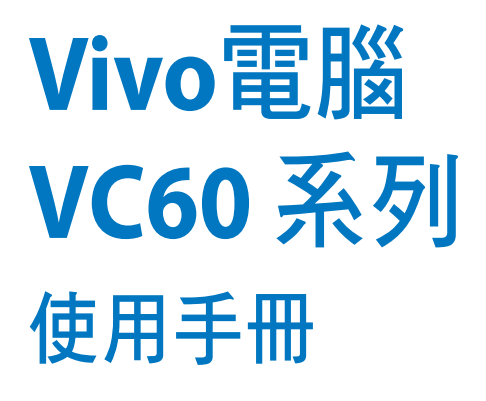

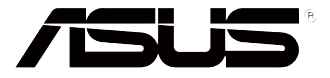

#### T8609 1.00 版 2013 年 9 月

# 版權說明

©ASUSTeK Computer Inc. All rights reserved. 華碩電腦股份有限公司保 留所有權利

本使用手冊包括但不限於其所包含的所有資訊受到著作權法之保護,未 經華碩電腦股份有限公司(以下簡稱「華碩」)許可,不得任意地仿製、拷 貝、謄抄、轉譯或為其他利用。

# 免責聲明

本使用手冊是以「現況」及「以目前明示的條件下」的狀態提供給您。 在法律允許的範圍內,華碩就本使用手冊,不提供任何明示或默示的擔保及 保證,包括但不限於商業適銷性、特定目的之適用性、未侵害任何他人權利 及任何得使用本使用手版本使用手冊的保證,且華碩對因使用本 使用手冊而獲取的結果或透過本使用手冊所獲得任何資訊之準確性或可靠性 不提供擔保。

台端應自行承擔使用本使用手冊的所有風險。台端明確了解並同意,華 碩、華碩之授權人及其各該主管、董事、員工、代理人或關係企業皆無須為 您因本使用手冊、或因使用本使用手冊、或因不可歸責於華碩的原因而無法 使用本使用手冊或其任何部分而可能產生的衍生、附隨、直接、間接、特 別、懲罰或任何其他損失(包括但不限於利益損失、業務中斷、資料遺失或 其他金錢損失)負責,不論華碩是否被告知發生上開損失之可能性。

由於部分國家或地區可能不允許責任的全部免除或對前述損失的責任限 制,所以前述限制或排除條款可能對您不適用。

台端知悉華碩有權隨時修改本使用手冊。本產品規格或驅動程式一經改 變,本使用手冊將會隨之更新。本使用手冊更新的詳細說明請您造訪華碩的 客戶服務網 http://support.asus.com,或是直接與華碩資訊產品技術支援專線 0800-093-456 聯絡。

於本使用手冊中提及之第三人產品名稱或內容,其所有權及智慧財產權 皆為各別產品或內容所有人所有且受現行智慧財產權相關法令及國際條約之 保護。當下列兩種情況發生時,本產品將不再受到華碩之保固及服務:

- (1)本產品曾經過非華碩授權之維修、規格更改、零件替換或其他未經 過華碩授權的行為。
- (2)本產品序號模糊不清或喪失。

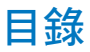

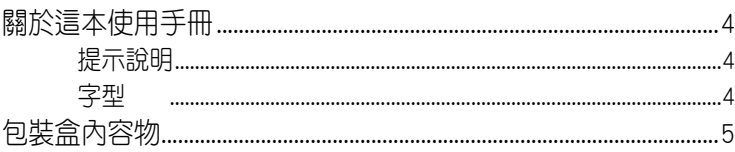

## 第一章:認識您的 Vivo 電腦

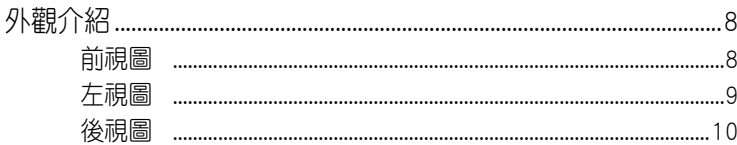

## 第二章:使用您的 Vivo 電腦

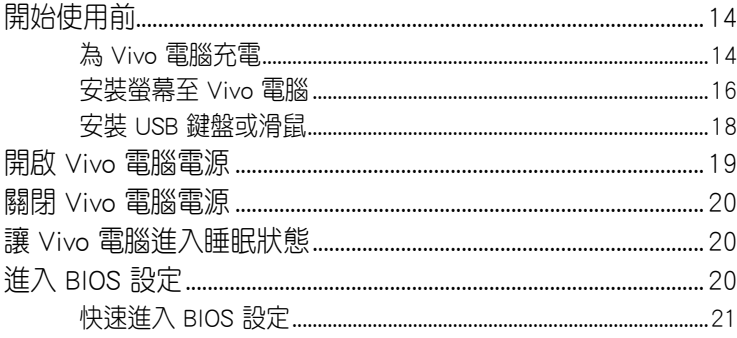

## 第三章:安裝您的 Vivo 電腦

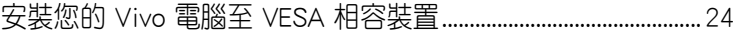

## 附錄

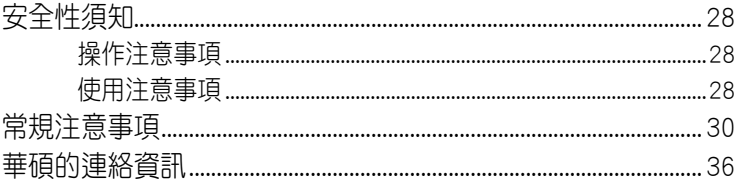

# <span id="page-3-0"></span>關於這本使用手冊

產品使用手冊包含了所有電腦的硬體設定及軟體功能介紹,由下面 幾個章節所組成:

[第一章:](#page-6-0)認識您的 Vivo 電腦

本章節介紹 Vivo 雷腦的各部位硬體組件。

第二章: 使用您的 Vivo 電腦

本章節介紹 Vivo 電腦的基本操作。

#### 第三章: 安裝您的 Vivo 電腦

本章節介紹如何 Vivo 電腦安裝至 VESA 相容裝置 附錄

本章節為電腦的聲明與安全說明。

## 提示說明

手冊中特定圖示、訊息與字型的使用說明如下:

重要!本訊息包含必須遵守才能完成工作的重要資訊。

說明:本訊息包含助於完成工作的額外資訊與提示。

警告!本訊息包含在特定工作時必須遵守以維護使用者安全以及避免 造成裝置資料與組件毀損的重要資訊。

## 字型

粗體 = 代表必須選取的選單或項目。 斜體 = 代表可參考本手冊的內容。

# <span id="page-4-0"></span>包装盒内容物

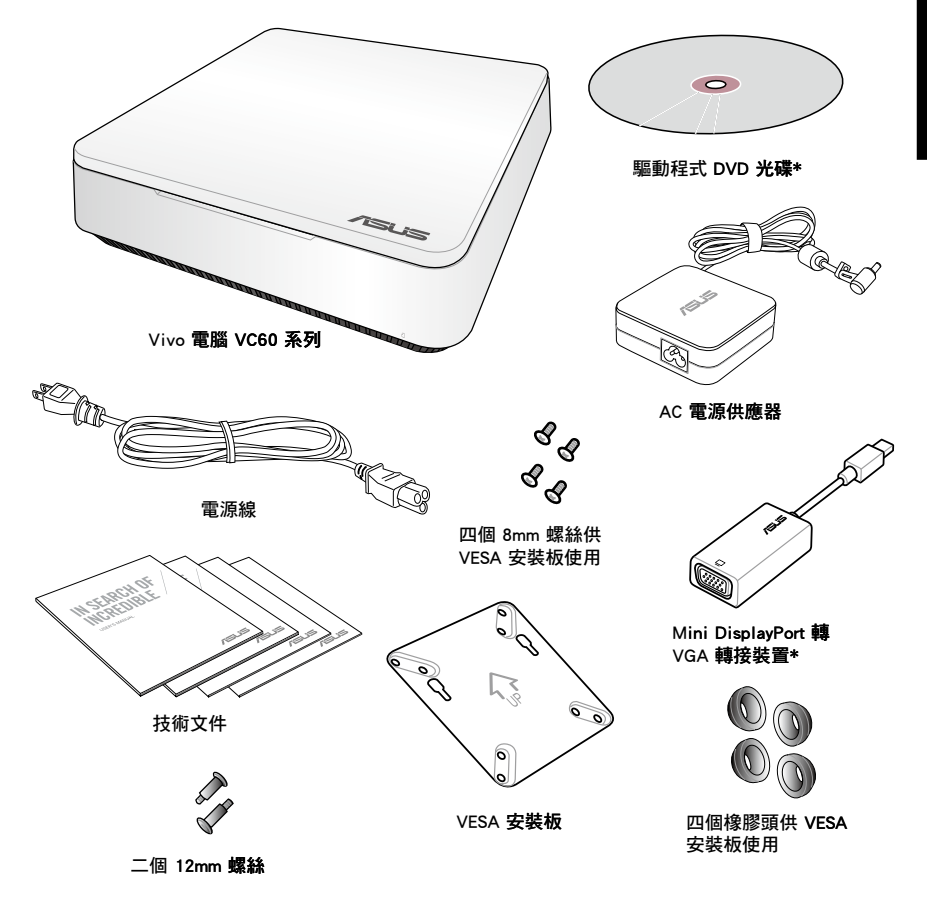

#### 說明:

- 圖片僅供參考,實際產品可能會因區域而異,請以您購買的實品 為主。
- 於保固期間內,若本產品及各項配備在正常使用狀況下產生故障 時,請攜帶保固卡及故障的產品向華碩授權之維修中心連絡。
- \* 這些頂目會依購買的 Vivo 雷腦包裝而不同。

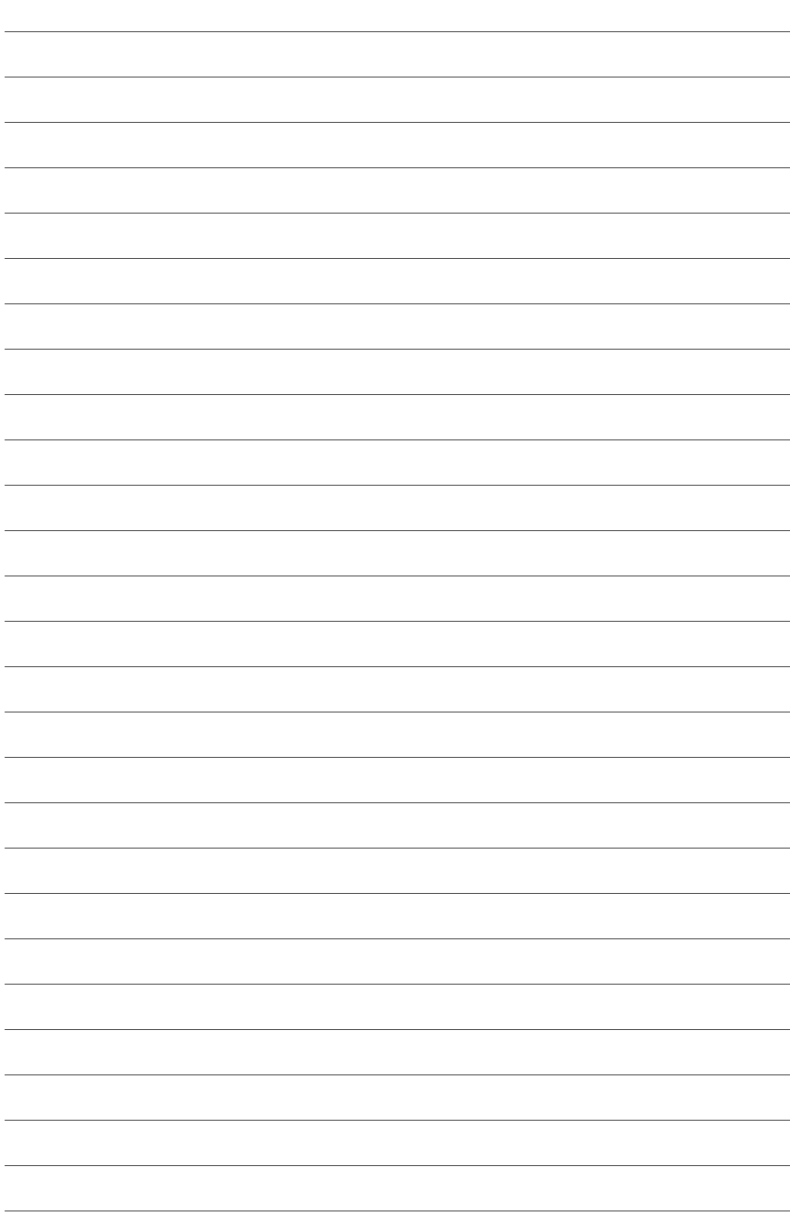

<span id="page-6-0"></span>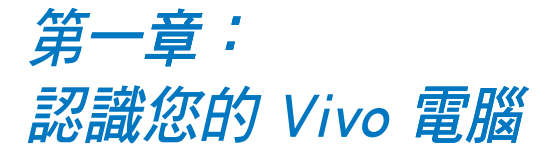

<span id="page-7-0"></span>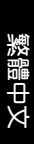

# 外觀介紹 前視圖

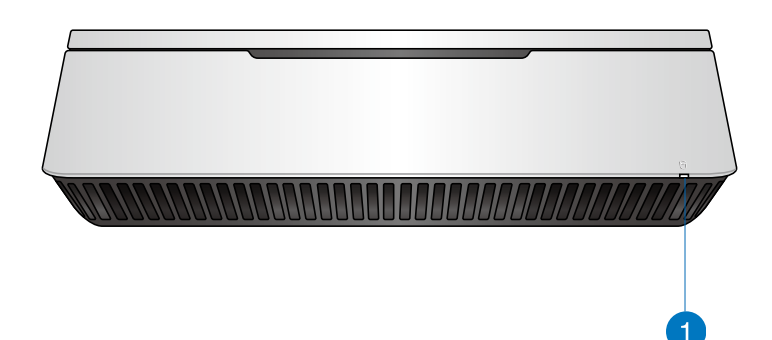

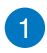

硬碟存取指示燈 本指示燈亮起表示內建儲存裝置正在存取資料中。

<span id="page-8-0"></span>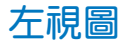

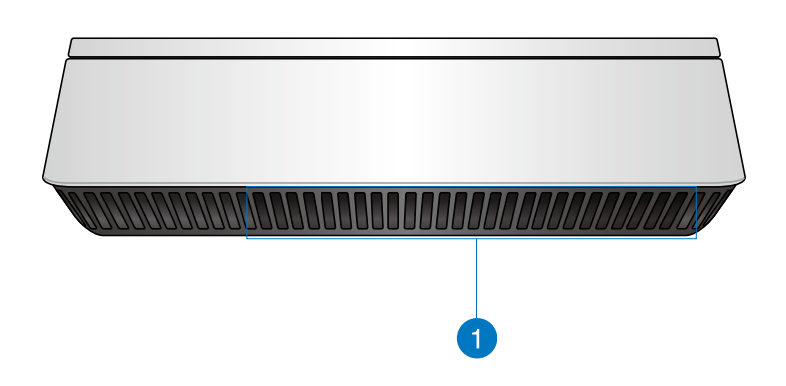

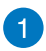

#### 散熱孔 此散熱孔讓冷空氣流入本裝置。

警告!請勿讓紙張、書本、衣物、傳輸線或任何其他物 品擋住任何散熱孔,否則可能會造成機器過熱。

<span id="page-9-0"></span>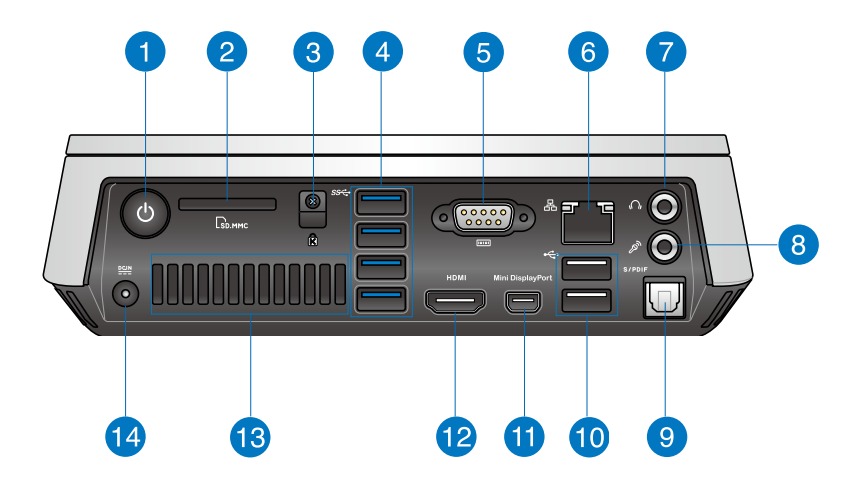

#### 電源開關

這個電源開關可以將本裝置的電源開啟或關閉,您也 可以使用這個開關讓本裝置進入睡眠模式。

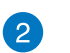

n

 $\mathcal{L}$ 

 $\Gamma$ <sup>M</sup>

#### 記憶卡插槽

這個內建的記憶卡插槽可以支援 SD/MMC 規格的記 憶卡。

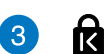

 $\mathbf{A}$ 

#### Kensington 安全鎖槽

Kensington® 防盜鎖槽可連接防盜鎖以防止他人竊取。

USB 3.0 連接埠 sse

> 這些 USB(Universal Serial Bus)連接埠提供資料傳輸 率高達每秒 5Gbit,並向下相容於 USB 2.0。

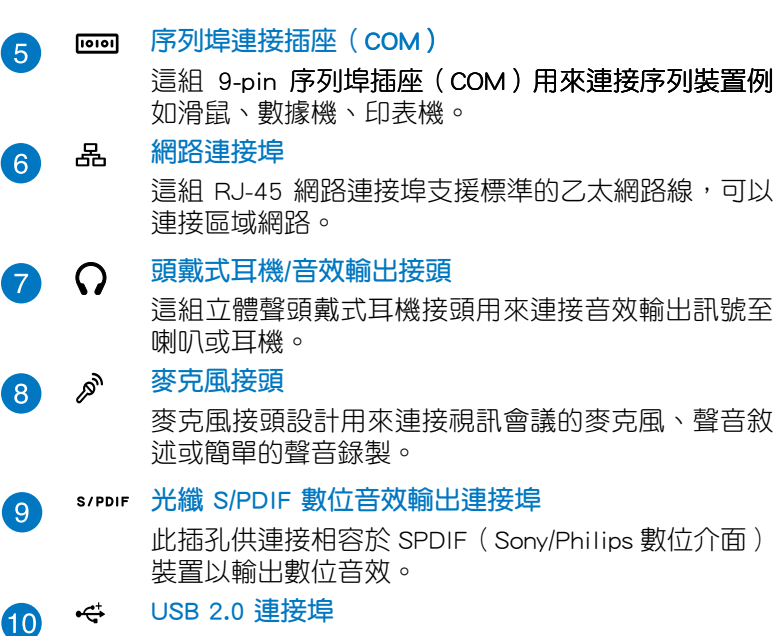

USB(Universal Serial Bus)2.0 連接埠相容於採用 USB 2.0 或 1.1 規範的裝置,像是鍵盤、滑鼠、攝影機、硬 碟等。USB 可讓許多裝置同時在一台電腦上運作,並 且支援熱插拔裝置,所以大部份的周邊裝置可以在不 用重新啟動電腦的情況下連接或移除。

60

#### **Mini DisplayPort 連接追**

本連接埠用來連接您的 Vivo 電腦與 DisplayPort 或 VGA 外接顯示裝置。

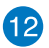

#### HDMI 連接埠 **HDMI**

HDMI (High Definition Multimedia Interface, 高清晰度 多媒體介面)連接埠可連接支援 Full-HD 的顯示裝置欣 賞畫面,例如液晶顯示器或液晶顯示螢幕等。

#### 後側散熱孔

此散熱孔將熱空氣排出本裝置。

警告!請勿讓紙張、書本、衣物、傳輸線或任何其他物 品擋住任何散熱孔,, 請將物品與本散熱孔維持至少10 公分的距離,否則可能會浩成機器渦熱。

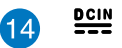

#### 電源輸入接頭(DC 19V)

電源變壓器可以將 AC 電源轉換為 DC 電源,轉換的 電源透過電源輸入接頭提供電力給您的電腦,為了避 免損害電腦,請使用電源變壓器。

警告!當電源正在使用中,電源變壓器的溫度可能會上 升變熱,請勿將電源變壓器覆蓋或靠近您的身體。

繁體中文

<span id="page-12-0"></span>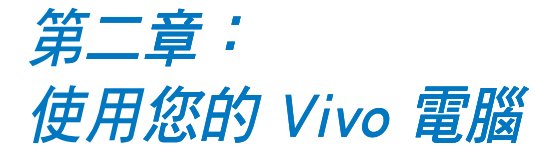

# <span id="page-13-0"></span>開始使用前

# 為 Vivo 電腦�

請依照以下步驟安裝電源變壓器至 Vivo 電腦:

- A. 將交流電源線連接至交流/直流電變壓器。
- B. 將交流電變壓器連接至 100V~240V 電源插座。
- C. 將直流電源插頭插至 Vivo 電腦

說明:變壓器的外觀會因機型與所在區域不同而有差異。

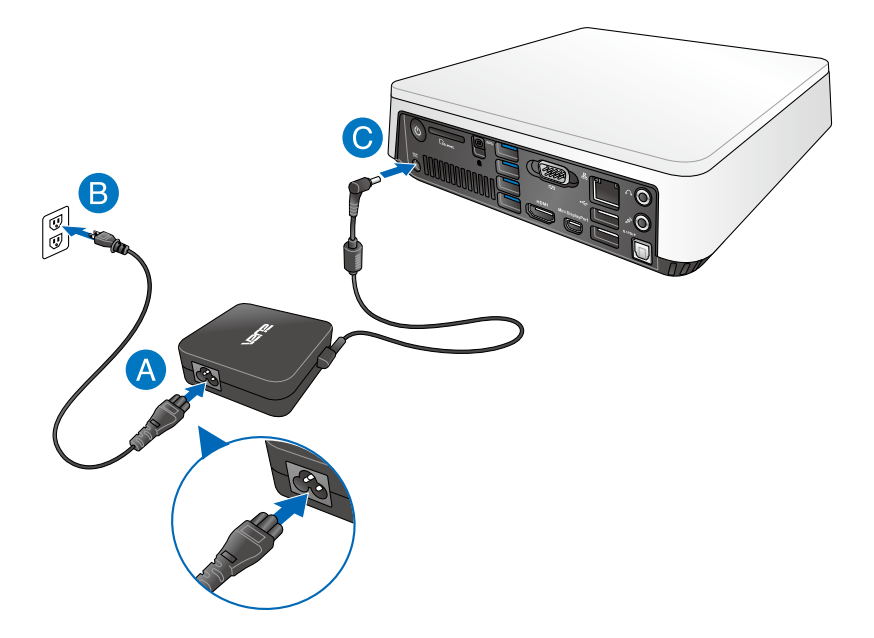

#### <span id="page-14-0"></span>重要!

- · 強烈建議您使用隨 Vivo 電腦包裝內附的交流電變壓器與連接 線。
- 強烈建議您在使用 Vivo 雷腦時,請使用有接地的牆壁插座。
- · 當 Vivo 電腦在電源變壓器使用模式時,請將電源變壓器靠近插座 以便於使用。
- · 若要將 Vivo 電腦從主要的電源變壓器移除時,請將 Vivo 電腦從 電源插座拔起。

#### 說明:

電源變壓器資訊:

- 輸入電壓:100-240Vac
- 輸入頻率:50-60Hz
- 輸出電流:3.42A (65W)
- 輸出電壓功率:19V

# <span id="page-15-0"></span>安裝螢幕至 Vivo 電腦

Vivo 電腦擁有以下連接埠可用來連接螢幕或是投影機:

- HDMI 連接埠
- Mini DisplayPort 連接埠
- VGA 連接埠(可以使用 Mini DisplayPort 轉 VGA 轉接裝置)
- DVI 連接埠(可以使用 HDMI 轉 DVI 接頭或是 VGA 轉 DVI 接 頭)

#### 說明:

- HDMI 轉 DVI 接頭或是 VGA 轉 DVI 接頭請另行購買。
- M.ini DisplayPort 轉 VGA 轉接裝置會依購買的 Vivo 電腦包裝而不 同。

#### 請依照以下說明連接螢幕至 Vivo 電腦:

將顯示裝置的排線連接至 HDMI 或 mini DisplayPort 連接埠。

將顯示裝置連接至 HDMI 連接埠

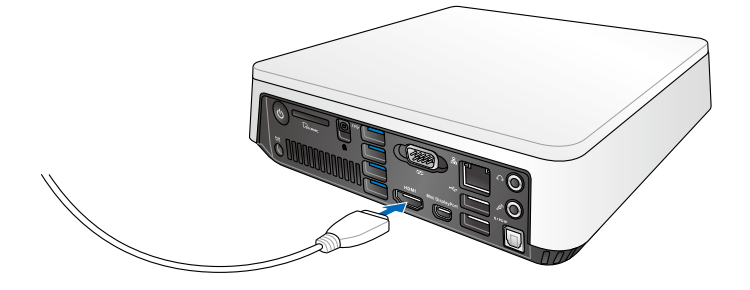

將顯示裝置連接至 Mini DisplayPort 連接埠

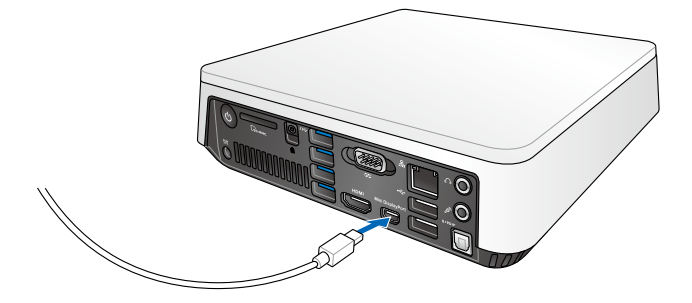

# <span id="page-17-0"></span>安裝 USB 鍵盤或滑鼠

您可以連接任何的 USB 鍵盤或滑鼠至您的 Vivo 電腦,您也可以連 接 USB 接收器來使用無線鍵盤或滑鼠套件。

#### 請依照以下說明連接鍵盤與滑鼠至 Vivo 電腦:

將鍵盤與滑鼠的 USB 排線連接至 Vivo 電腦的任一個 USB 2.0 連 接埠。

將鍵盤或滑鼠連接至 USB 2.0 連接埠

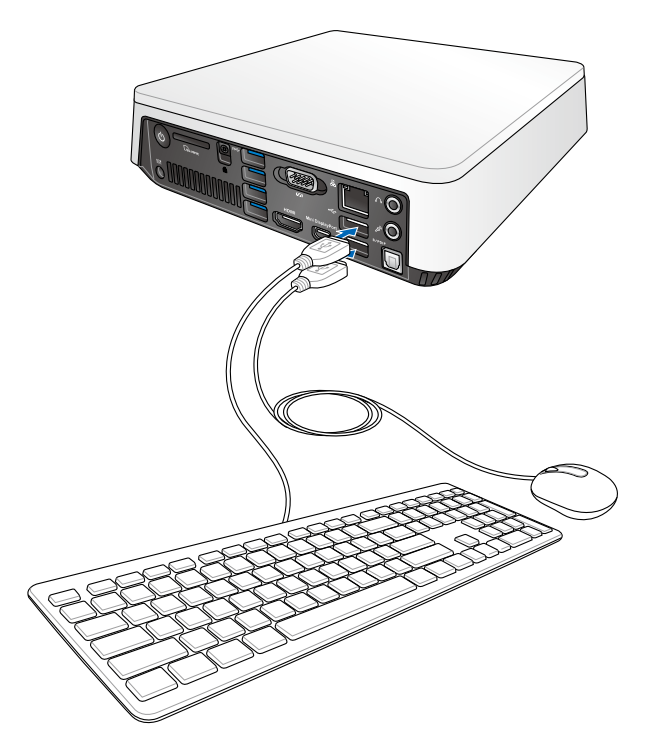

# <span id="page-18-0"></span>開啟 Vivo 電腦

按下電源按鍵來啟動您的 Vivo 電腦

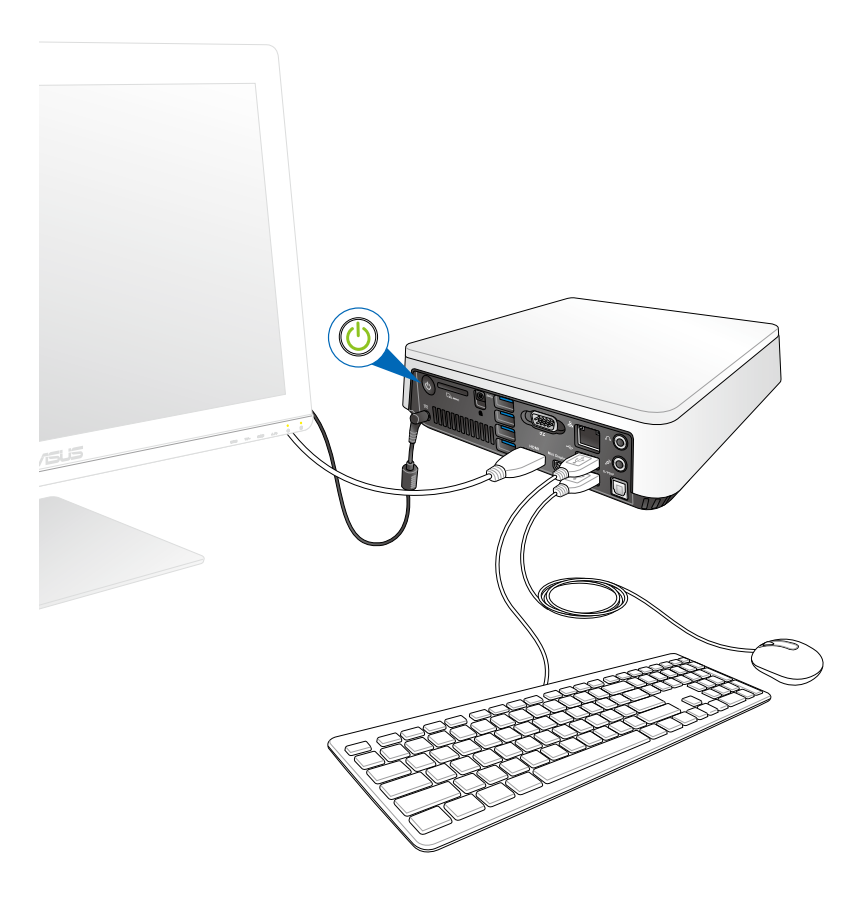

# <span id="page-19-0"></span>關閉 Vivo 雷腦雷源

若是您的 Vivo 電腦沒有回應,請按住電源按鍵至少四秒鐘直到 Vivo 電腦

# 讓 Vivo 雷腦淮入睡眠狀態

若要讓 Vivo 電腦谁入睡眠狀態,請按下電源按鍵一次。

# 進入 BIOS 設定

BIOS (基本輸入與輸出系統)儲存有系統開機時所需要的系統硬 體設定。

在正常環境下,預設的 BIOS 設定可套用在大多數的狀況來確保獲 得系統最佳效能,請勿變更預設的 BIOS 設定除了以下的幾種狀況:

- 系統開機時出現錯誤訊息並要求執行 BIOS 設定。
- 當您安裝新的系統元件需要進一步的 BIOS 設定或更新。

警告!不適當的 BIOS 設定可能會引起系統不穩定或開機失敗,強烈 建議您只有在受過訓練的服務人員協助下才能進行 BIOS 變更設定。

# <span id="page-20-0"></span>快速進入 BIOS 設定

請依照以下說明快速進入 BIOS 設定:

- 按下雷源按鍵至少四秒鐘來關閉您的 Vivo 雷腦,然後再次按下雷 源按鍵來啟動 Vivo 電腦,在系統自我偵測(POST)時按下 <F2> 或 <Del> 按鍵。
- 當您的電腦在關機狀態時,將 Vivo 電腦的電源線拔除。接著再次 將電源線連接至 Vivo 電腦並按下電源按鍵啟動電腦,在系統自我 偵測(POST)時按下 <F2> 或 <Del> 按鍵。

說明:系統自我偵測 (POST, Power-On Self Test) 是當系統啟動時 執行一連串軟體控制診斷的檢查。

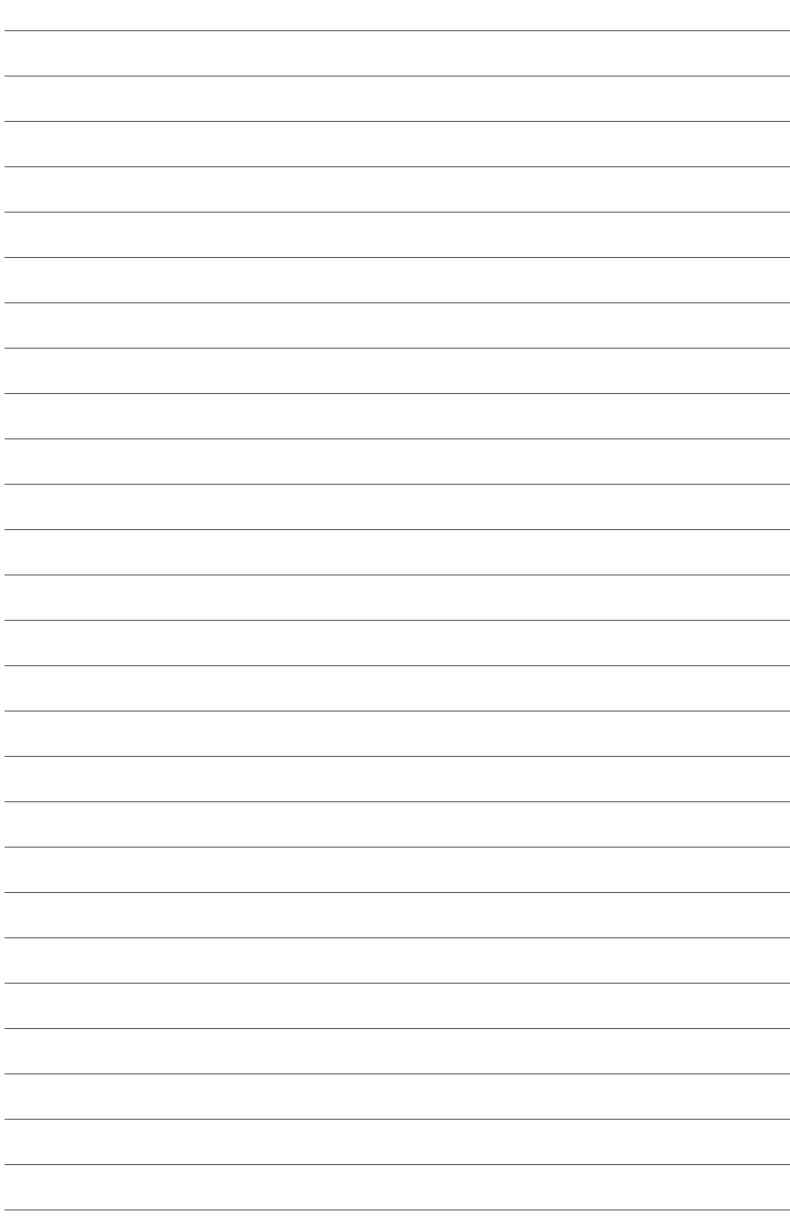

# <span id="page-22-0"></span>第三章: 安裝您的 Vivo 電腦

# <span id="page-23-0"></span>安裝您的 Vivo 電腦至 VESA 相容裝置

您的 Vivo 電腦包裝盒內附有 VESA 安裝板,用來讓您將 Vivo 電腦 安裝至 VESA 相容裝置。

請依照以下步驟將您的 Vivo 電腦安裝至 VESA 相容裝置:

- 1. 請將您的 Vivo 電腦上下顛倒放置在平坦與穩定的表面。
- 2. 將包裝盒內附的二個 12mm 螺絲鎖入 Vivo 電腦底部的螺絲孔。

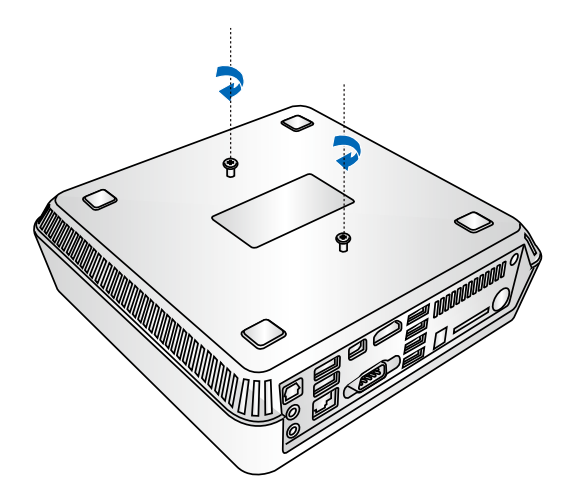

警告!請勿將螺絲鎖得太緊以免導致您的 Vivo 電腦毀損。

3. 將四個 8mm 螺絲對準並插入四個橡膠頭。

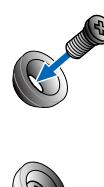

- 4. 若您的 VESA 相容裝置背後有螺絲孔蓋,請先將該螺絲孔蓋移 除。
- 5. 將 VESA 安裝板的箭頭朝上,並將安裝板上的螺絲孔洞對齊 VESA 相容裝置的螺絲孔。
- 6. 使用裝有橡膠頭的螺絲將 VESA 安裝板鎖在 VESA 相容裝置上。

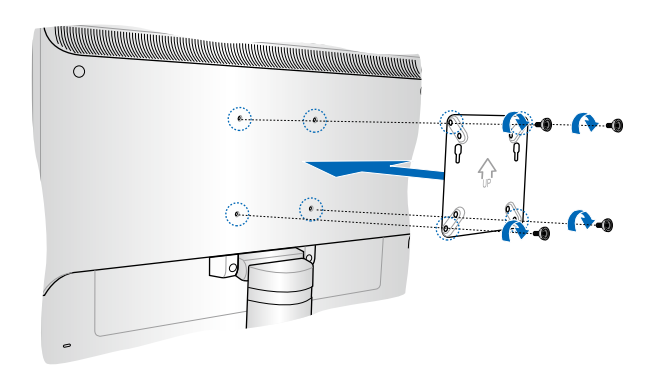

#### 警告!請勿將螺絲鎖得太緊以免導致您的 VESA 相容裝置毀損。

7. 將 Vivo 電腦底部的螺絲插入 VESA 安裝板的安裝孔,然後輕輕地 將 Vivo 電腦往下推,並確認已經完全地插入。

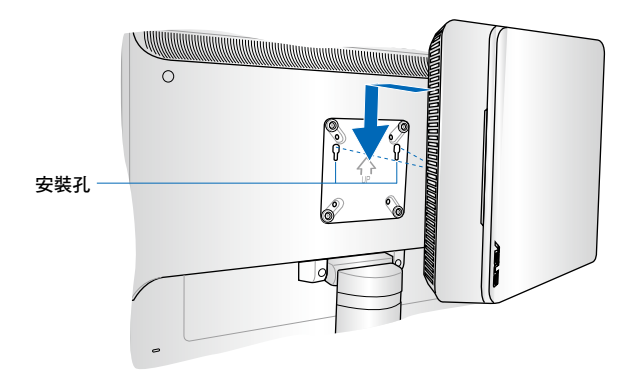

<span id="page-26-0"></span>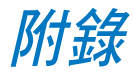

# <span id="page-27-0"></span>安全性須知

在您開始操作本產品之前,請務必詳閱以下注意事項,以避免因為 人為的疏失造成系統損傷甚至人體本身的安全。

# 操作注意事項

- 在您使用本產品之前,請務必詳加閱讀本手冊所提供的相關資 訊。
- 灰塵、濕氣以及劇烈的溫度變化都會影響本產品的使用壽命,因 此請盡量避免放置在這些地方。
- 請勿將本產品放置在不平整或不穩定的工作環境中。請將本產品 搭配專用腳座使用。
- 使用本產品時,請務必保持周遭散熱空間淨空,以利散熱。請避免 讓紙張碎片、螺絲及線頭等小東西靠近本產品之連接器、插槽、 孔位等處,避免短路及接觸不良等情況發生。請勿將任何物品塞 入本產品機件內,以避免引起機件短路或電路損毀。
- 本產品只應在溫度為 0℃ 至 35℃ 的環境下使用。
- 請依照本產品的電源功率貼紙說明使用正確的電源變壓器,如果 使用錯誤功率的電源變壓器有可能造成內部零件的損壞。

# 使用注意事項

- 使用前,請檢查產品各部份組件是否正常,以及電源線是否有仟 何破損,或是連接不正確的情形發生。
- 保持本產品在乾燥的環境下使用,雨水、溼氣、液體等含有礦物 質會腐蝕電子線路。
- 為避免可能的電擊造成嚴重損害,在清理或搬動本產品之前,請 先將所有的電源線暫時從電源插槽中拔掉。
- 在使用本產品時碰到下列問題,或任何的技術性問題,請和您的 授權經銷商連絡。
	- 電源線或充電器損壞。
	- 電腦或配件淋到水。
	- 依照指示操作電腦仍無法正常運作。
	- 電腦遭受摔落或機殼受損。
	- 電腦使用效能異常。

## 鋰電池安全警告

電池如果更換不正確會有爆炸的危險,請依照製造商說明書 使用相同或同款式的電池,並請依製造商指示處理用過的電 池。

## 雷射產品安全警告

CLASS 1 LASER PRODUCT

## 請勿自行拆裝警告

請勿自行拆裝修理本產品,一經拆裝即喪失保固資<br>格。

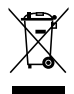

WEEE標誌:這個打叉的垃圾桶標誌表示本產品(電器/電子設 備)不應視為一般垃圾丟棄,請依照您所在地區有關廢棄電子 產品的處理方式處置。

# <span id="page-29-0"></span>常規注意事項

## **REACH**

Complying with the REACH (Registration, Evaluation, Authorization, and Restriction of Chemicals) regulatory framework, we publish the chemical substances in our products at ASUS REACH website at **http://csr.asus.com/english/REACH.htm**

## **ASUS Recycling/Takeback Services**

ASUS recycling and takeback programs come from our commitment to the highest standards for protecting our environment. We believe in providing solutions for you to be able to responsibly recycle our products, batteries, other components, as well as the packaging materials. Please go to **http://csr.asus.com/english/Takeback.htm** for the detailed recycling information in different regions.

## **COATING NOTICE**

**IMPORTANT!** To provide electrical insulation and maintain electrical safety, a coating is applied to insulate the device except on the areas where the I/O ports are located.

## **Federal Communications Commission Statement**

This device complies with Part 15 of the FCC Rules. Operation is subject to the following two conditions:

- This device may not cause harmful interference, and
- This device must accept any interference received including interference that may cause undesired operation.

This equipment has been tested and found to comply with the limits for a Class B digital device, pursuant to Part 15 of the FCC Rules. These limits are designed to provide reasonable protection against harmful interference in a residential installation. This equipment generates, uses and can radiate radio frequency energy and, if not installed and used in accordance with manufacturer's instructions, may cause harmful interference to radio communications. However, there is no guarantee that interference will not occur in a particular installation. If this equipment does cause harmful interference to

radio or television reception, which can be determined by turning the equipment off and on, the user is encouraged to try to correct the interference by one or more of the following measures:

- Reorient or relocate the receiving antenna.
- Increase the separation between the equipment and receiver.
- Connect the equipment to an outlet on a circuit different from that to which the receiver is connected.
- Consult the dealer or an experienced radio/TV technician for help. **CAUTION:** Any changes or modifications not expressly approved by the grantee of this device could void the user's authority to operate the equipment.

#### **RF exposure warning**

This equipment must be installed and operated in accordance with provided instructions and the antenna(s) used for this transmitter must be installed to provide a separation distance of at least 20 cm from all persons and must not be co-located or operating in conjunction with any other antenna or transmitter. End-users and installers must be provide with antenna installation instructions and transmitter operating conditions for satisfying RF exposure compliance.

## **Declaration of Conformity (R&TTE directive 1999/5/EC)**

The following items were completed and are considered relevant and sufficient:

- Essential requirements as in [Article 3]
- Protection requirements for health and safety as in [Article 3.1a]
- Testing for electric safety according to [EN 60950]
- Protection requirements for electromagnetic compatibility in [Article 3.1b]
- Testing for electromagnetic compatibility according to [EN 301 489-1] & [EN 301 489-17]
- Effective use of the radio spectrum as in [Article 3.2]
- Radio test suites according to [EN 300 328-2]

## **France Restricted Wireless Frequency Bands**

Some areas of France have a restricted frequency band. The worst case maximum authorized power indoors are:

- 10mW for the entire 2.4 GHz band (2400 MHz–2483.5 MHz)
- 100mW for frequencies between 2446.5 MHz and 2483.5 MHz

**NOTE:** Channels 10 through 13 inclusive operate in the band 2446.6 MHz to 2483.5 MHz.

There are few possibilities for outdoor use: On private property or on the private property of public persons, use is subject to a preliminary authorization procedure by the Ministry of Defense, with maximum authorized power of 100mW in the 2446.5–2483.5 MHz band. Use outdoors on public property is not permitted.

In the departments listed below, for the entire 2.4 GHz band:

- Maximum authorized power indoors is 100mW
- Maximum authorized power outdoors is 10mW

Departments in which the use of the 2400–2483.5 MHz band is permitted with an EIRP of less than 100mW indoors and less than 10mW outdoors:

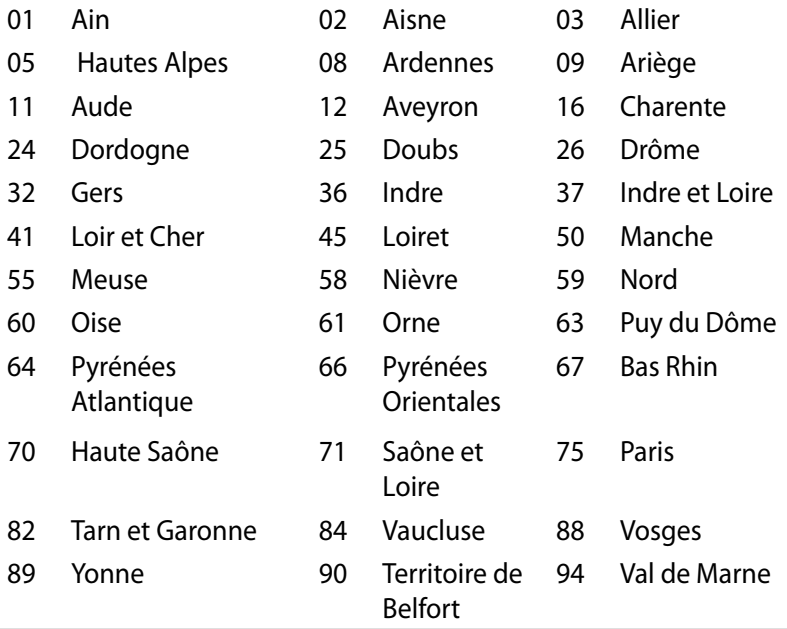

This requirement is likely to change over time, allowing you to use your wireless LAN card in more areas within France. Please check with ART for the latest information (www.art-telecom.fr)

**NOTE:** Your WLAN Card transmits less than 100mW, but more than 10mW.

## **Canadian Department of Communications Statement**

This digital apparatus does not exceed the Class B limits for radio noise emissions from digital apparatus set out in the Radio Interference Regulations of the Canadian Department of Communications.

This class B digital apparatus complies with Canadian ICES-003.

## **IC Radiation Exposure Statement for Canada**

This equipment complies with IC radiation exposure limits set forth for an uncontrolled environment. To maintain compliance with IC RF exposure compliance requirements, please avoid direct contact to the transmitting antenna during transmitting. End users must follow the specific operating instructions for satisfying RF exposure compliance.

Operation is subject to the following two conditions:

- This device may not cause interference and
- This device must accept any interference, including interference that may cause undesired operation of the device.

# **CE Mark Warning**  $C \in$

**CE marking for devices without wireless LAN/Bluetooth**

The shipped version of this device complies with the requirements of the EEC directives 2004/108/EC "Electromagnetic compatibility" and 2006/95/EC "Low voltage directive".

# CEO

#### **CE marking for devices with wireless LAN/ Bluetooth**

This equipment complies with the requirements of Directive 1999/5/ EC of the European Parliament and Commission from 9 March, 1999 governing Radio and Telecommunications Equipment and mutual recognition of conformity.

## **Wireless Operation Channel for Different Domains**

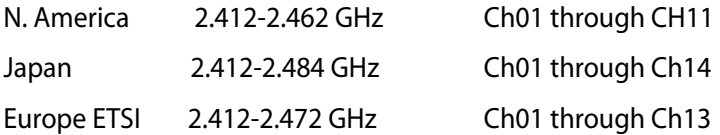

### 符合能源之星(Energy Star)規範

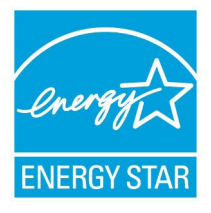

標示有 ENERGY STAR 標誌的 ASUS 產品,均 符合美國環保署所制訂的 ENERGY STAR 規範, 而且產品電源管理功能都已經啟用。在靜置 15 分 鐘後,螢幕會自動進入睡眠模式;30 分鐘後,雷 腦會進入睡眠模式。使用者可藉由按任何鍵將電 腦由睡眠模式中喚醒。有關電源管理功能及其潛 在效益的詳細資訊,可參考 http://www.energy.gov/

#### powermanagement。

美國環保署所制訂的 ENERGY STAR 規範,旨在推廣能源效益產品 以減少空氣污染。藉由 ENERGY STAR,使用者每年可節省高達 30% 的電力以及電費,同時減少溫室氣體排放。能源之星的相關資訊,可 參考 http://www.energystar.gov。

使用者也可以在長時間不用電腦時關閉電源及拔掉插頭,以減少 電力消耗。

說明:ENERGY STAR 不支援採用 FreeDOS 與 Linux 架構系統的產 品。

# <span id="page-35-0"></span>華碩的連絡資訊

### 華碩電腦公司 ASUSTeK COMPUTER INC.(台灣)

#### 市場訊息

技術支援

通訊地址:台灣臺北市北投區立德路15號 電話:+886-2-2894-3447 傳真:+886-2-2890-7798 電子郵件:info@asus.com.tw 全球資訊網:http://tw.asus.com

電話:+886-2-2894-3447(0800-093-456) 線上支援: http://support.asus.com/techserv/ techserv.aspx

## 華碩電腦公司 ASUSTeK COMPUTER INC.(亞太地區)

#### 市場訊息

地址:台灣臺北市北投區立德路15號 電話:+886-2-2894-3447 傳真:+886-2-2890-7798 電子郵件:info@asus.com.tw 全球資訊網:http://tw.asus.com

#### 技術支援

技術支援

電話:+86-21-38429911

傳真:+86-21-58668722, ext. 9101#

線上支援: http://support.asus.com/techserv/ techserv.aspx

#### ASUS COMPUTER INTERNATIONAL ( 羊國)

#### 市場訊息

地址:800 Corporate Way, Fremont, CA 94539, 電話:+1-888-678-3688 USA 電話:+1-510-739-3777 傳真:+1-510-608-4555 電子郵件:http://vip.asus.com/eservice/ techserv.aspx

傳直: +1-510-797-2614 線上支援: http://support.asus.com/techserv/ techsery.aspx

### ASUS COMPUTER GmbH (德國/奧地利)

#### 市場訊息

地址:Harkort Str. 21-23, D-40880 Ratingen, Germany 電話:+49-2102-95990 傳直: +49-2102-959911 全球資訊網:http://www.asus.de 線上連絡: http://www.asus.de/sales (僅回答市 場相關事務的問題)

#### 技術支援

電話:+49-1805-010923 傳真:+49-2102-9599-11 線上支援: http://support.asus.com/techserv/ techserv.aspx

## **DECLARATION OF CONFORMITY**

Per FCC Part 2 Section 2. 1077(a)

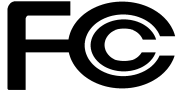

 **Responsible Party Name: Asus Computer International** 

**Address: 800 Corporate Way, Fremont, CA 94539.**

**Phone/Fax No: (510)739-3777/(510)608-4555**

hereby declares that the product

#### **Product Name : VivoPC**

#### **Model Number : VC60,VC60V**

Conforms to the following specifications:

FCC Part 15, Subpart B, Unintentional Radiators

#### **Supplementary Information:**

This device complies with part 15 of the FCC Rules. Operation is subject to the following two conditions: (1) This device may not cause harmful interference, and (2) this device must accept any interference received, including interference that may cause undesired operation.

Representative Person's Name : **Steve Chang / President** 

Steve Chang

Signature :

Date : **Aug. 23, 2013** 

Ver. 120601

# **EC Declaration of Conformity**

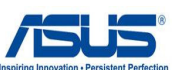

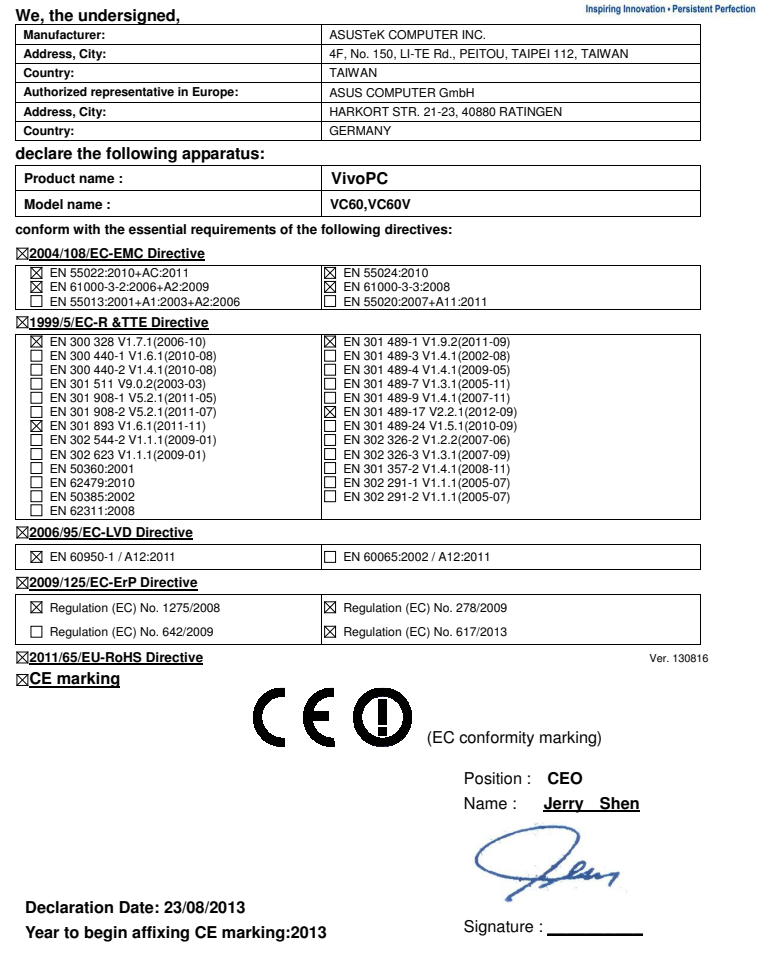